# Menu Bar (HI)

## HI process environment - Menu bar

The Main menu bar can contain of the following menus:

- System
- Open
- User menu
- Configuration
- Tools
- Window
- Help

Presence and contents of the menus depend on the access rights of the user, on the configuration and status of the process D2000 HI. All the basic menus are described in the text below.

### System menu

The **System** menu allows to log on/off an user, change password, printing and exiting the process D2000 HI. It contains the following items: **Logon**, **Logoff**. **Change Password**, **Send Message**, **Settings**, **Print**, **Modal HI** and **Exit**.

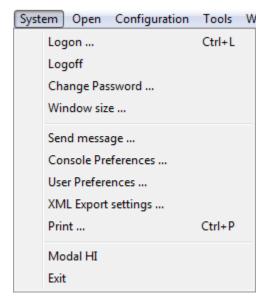

| Logon                     | Logon to operate with the process D2000 HI.                                                                                                    |
|---------------------------|----------------------------------------------------------------------------------------------------|
| Logoff                    | Logoff after finishing your work with the process D2000 HI.                                                                                                    |
| Change<br>Password        | Change user's logon password.                                                                                                    |
| Window<br>size            | Setting a size of active window according to resolution.                                                                                                    |
| Send<br>Massage           | Send message to other consoles.                                                                                                    |
| Console<br>Preferences    | Opens the Console Preferences dialog box to configure the HI settings for all users on given computer.                                                                                                    |
| User<br>Preferences       | Opens the User Preferences dialog box to customize the HI settings for given user.                                                                                                    |
| XML<br>Export<br>settings | Settings for XML export of the objects.                                                                                                    |
| Print                     | Print graphic information windows (pictures, graphs).                                                                                                    |
| Modal HI                  | Enable / disable the modal mode of the process D2000 HI. If process D2000 HI is in the modal mode, you are not able to minimize and resize Hi process window and also switch to other applications. Modal HI allows to switch only to applications started as external tools. |
| Exit                      | Exit HI process.                                                                                                    |

#### Open menu

The Open menu is used to open graphic information windows, display alarms, the archive and log database. It contains the items: Compositions, Pictures , Graphs, Reports, Alarms, Browser, Logging, Archives, Time channels and Structures.

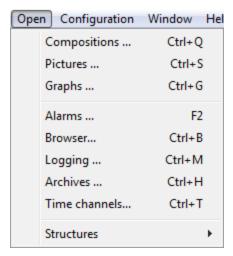

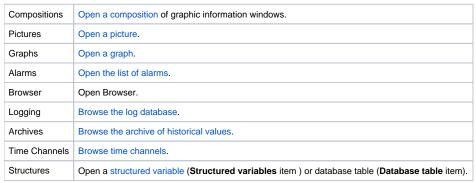

#### User menu

The **User** menu contents is given at user's configuration by the reference to an object of *HI menu* type which allows to open defined set of pictures, graphs and reports.

#### Configuration menu

The Configuration menu is used to configure graphic information windows. The menu contains the following items: Compositions, Graphs, User macros and External tools.

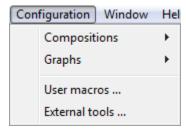

| Compositions   | Create, edit and delete compositions of graphic information windows - the topic Configuration of compositions.                                    |
|----------------|----------------------------------------------------------------------------------------------------|
| Graphs         | Create, edit, and delete graphs - see the topic Graph configuration.                                                                              |
| User Macros    | Define, edit and delete user macros - see the topic Configuration of User macros.                                                                 |
| External Tools | Define, edit and delete external tools - external applications started from the process D2000 HI - see the topic Configuration of External tools. |

#### **Tools menu**

The menu is available only if at least one external tool with the **Also in menu** parameter checked has been defined. The **Tools** menu allows to start individual external tools. External tool - application is started by selecting from this menu or by keyboard shortcuts SHIFT+F1 to SHIFT+F8.

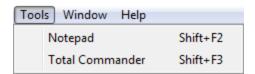

For more information see the topic Configuration of External tools.

#### Window menu

The Windows menu contains the items Cascade, Tile Horizontally, Tile Vertically, Close All and the list of windows opened on Hi process desktop.

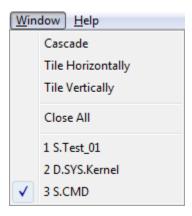

| Cascade           | All windows opened on the desktop of the process D2000 HI are automatically arranged in a cascade. |
|-------------------|----------------------------------------------------------------------------------------------------|
| Tile Horizontally | All windows opened on the desktop of the process D2000 HI are automatically arranged horizontally. |
| Tile Vertically   | All windows opened on the desktop of the process D2000 HI are automatically arranged vertically.   |
| Close All         | Close all windows opened on the desktop of the process D2000 HI (including dialog pictures).       |

## Help menu

The Help menu contains the D2000 HI Help, About HI and License items. If a user has an administration rights, in the menu there is other item - System information. For other users this item is accessible through ALT+F1.

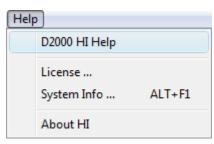

| D2000 HI Help      | Opens the on-line HI process Help.                                                 |
|--------------------|------------------------------------------------------------------------------------|
| System information | Opens the dialog box that contains the path to the logs of D2000 System processes. |
| About HI           | Shows the D2000 HI info - version, release.                                        |
| License            | Shows the information about range and state of a license.                          |

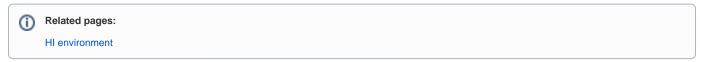